# **INSTRUKCJA OBSŁUGI**

# Mediacenter TVIP S-Box v.530

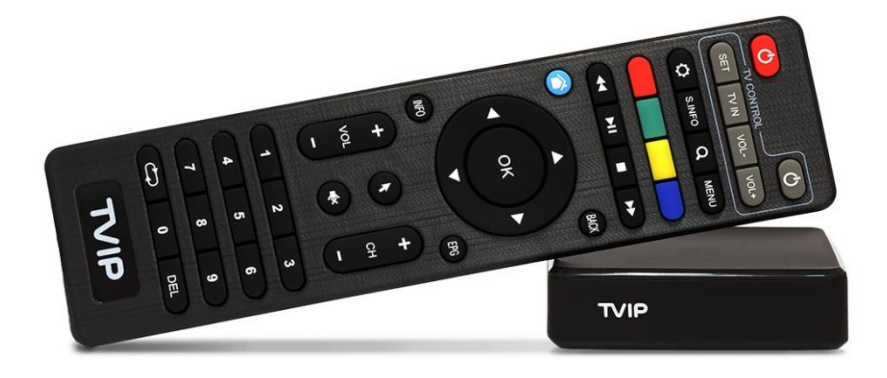

## Mediacenter TVIP S-Box v.605

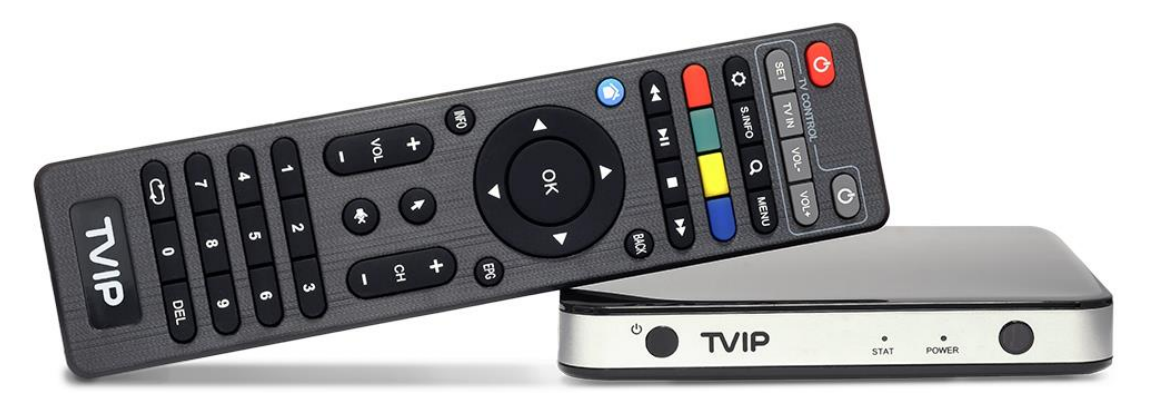

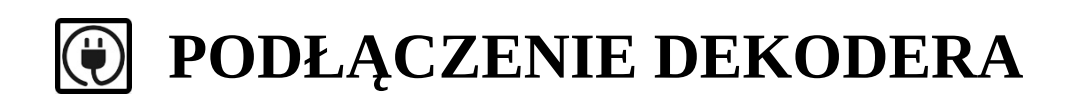

## TVIP S-Box v.530

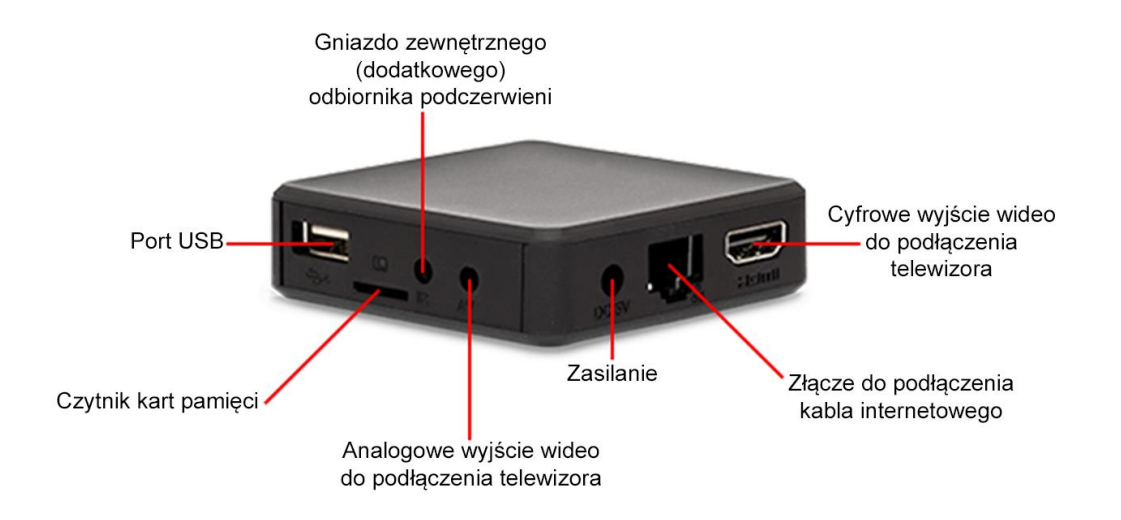

### TVIP S-Box v.605

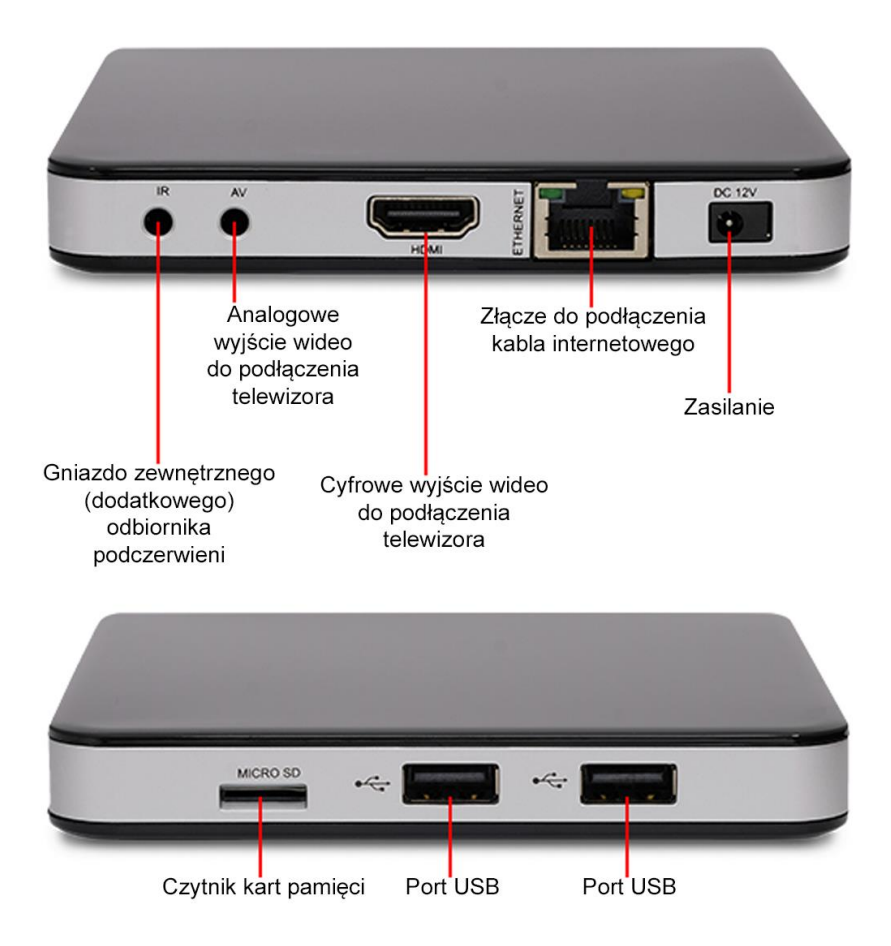

#### $\mathbb{E}$ **PILOT**

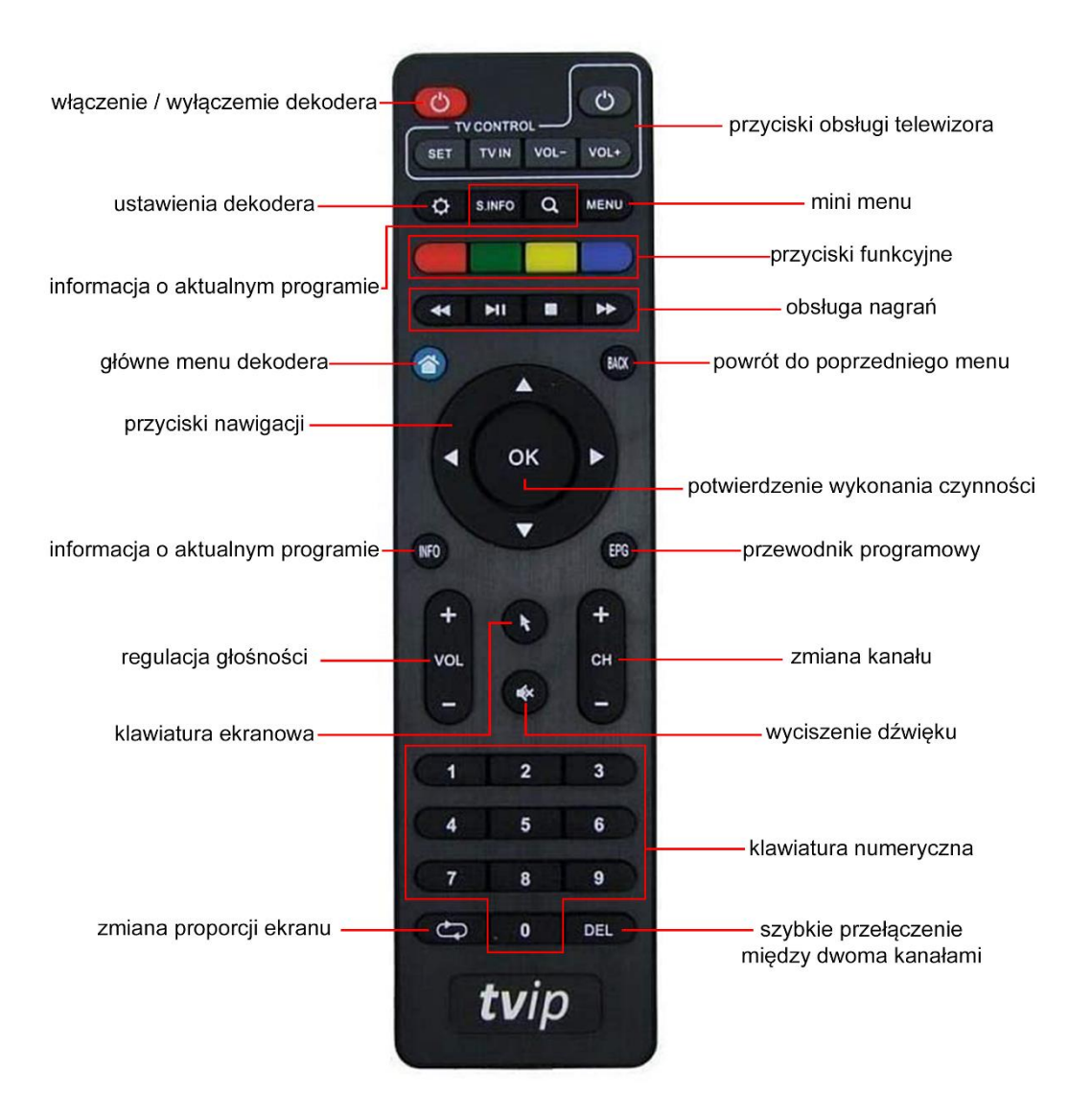

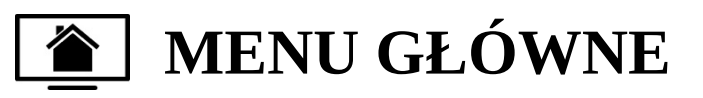

Po wciśnięciu na klawiaturze pilota przycisku  $\bigcirc$  dekoder wyświetli menu, z którego możliwy jest dostęp do wszystkich funkcji i opcji dekodera. Powrót do oglądania telewizji następuje poprzez ponowne przyciśniecie przycisku $\bigcirc$  lub poprzez wybór opcji "OGLADAJ TELEWIZJE" z menu głównego.

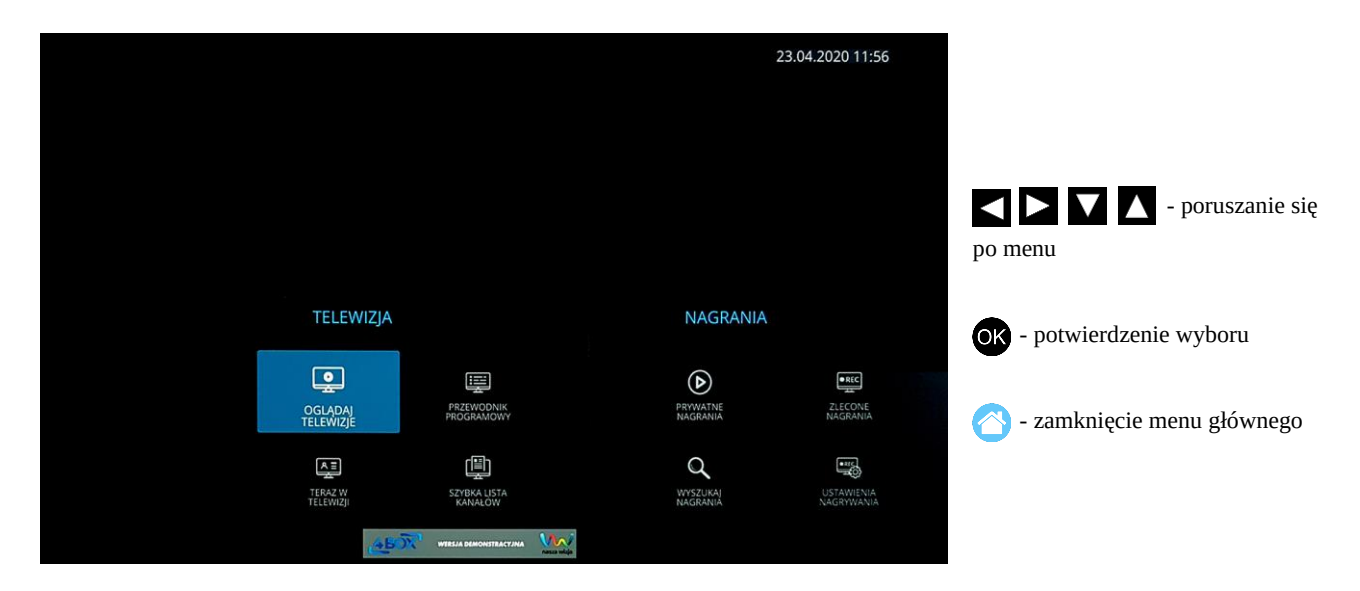

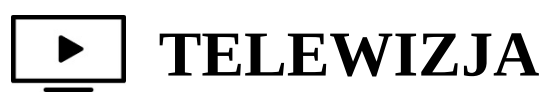

PRZEWODNIK PROGRAMOWY (EPG) to program telewizyjny na najbliższe 7 dni. Przewodnik umożliwia również zaplanowanie nagrywania wybranych programów, a także oglądanie programów, które zakończyły już swoją emisję (po wcześniejszej aktywacji automatycznych nagrań w menu "USTAWIENIA NAGRYWANIA"). Programy wybrane do nagrywania zostają zaznaczone na liście innym kolorem.

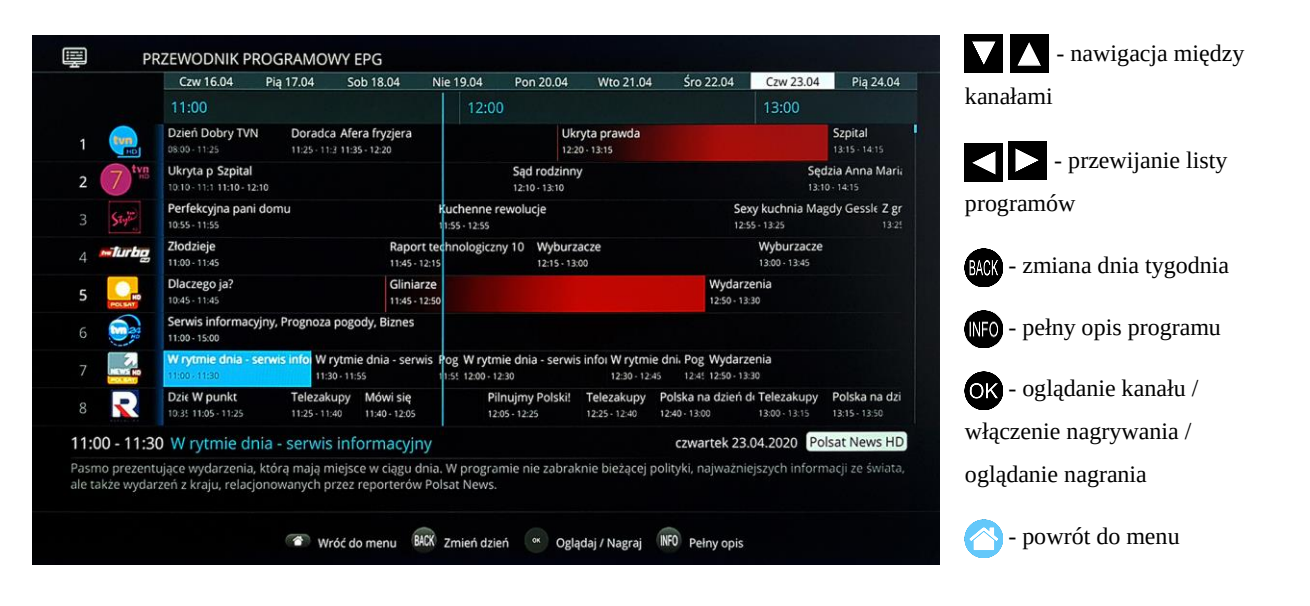

TERAZ W TELEWIZJI prezentuje aktualną ramówkę kanałów telewizyjnych. Pasek postępu pokazuje na jakim etapie jest obecnie emitowany program.

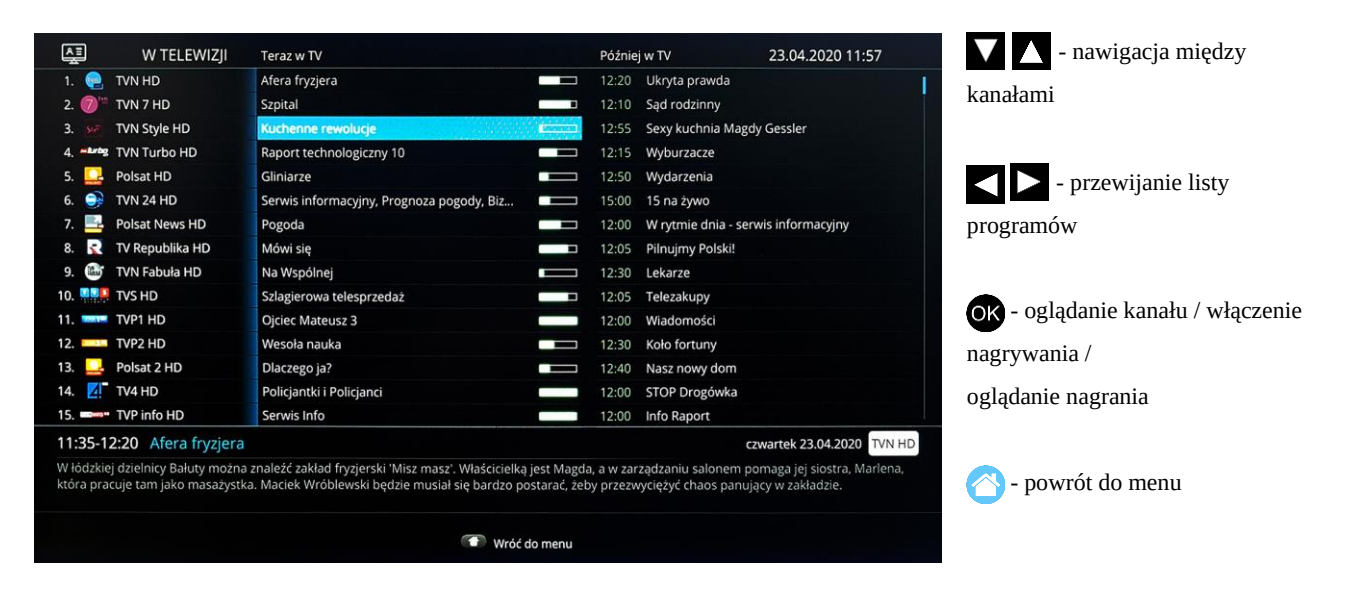

SZYBKA LISTA KANAŁÓW umożliwia szybką nawigację i przełączenie kanału.

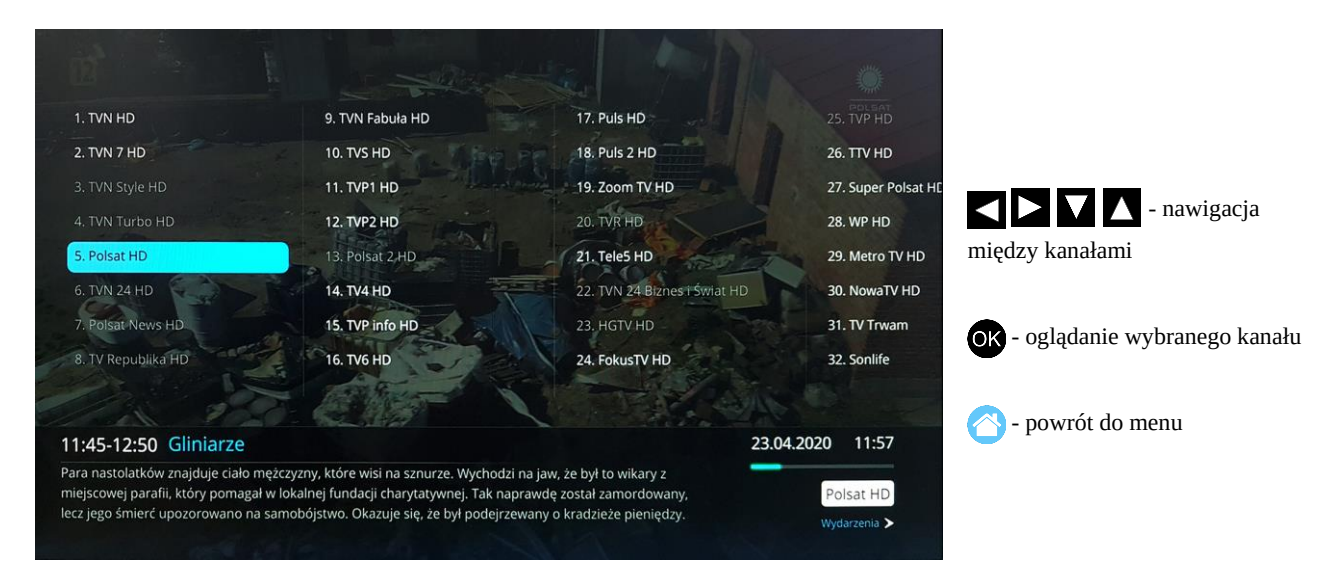

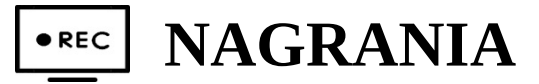

PRYWATNE NAGRANIA to biblioteka nagranych programów. Umożliwia odtworzenie wcześniej nagranych programów.

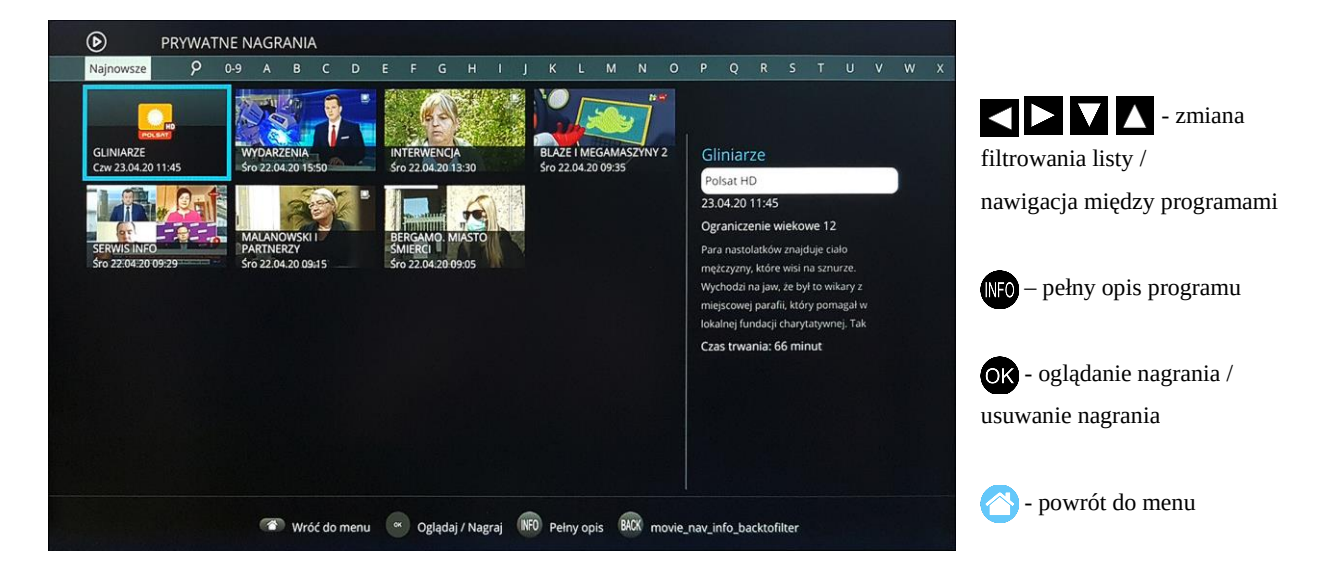

ZLECONE NAGRANIA pozwalają na sprawdzenie jakie programy są aktualnie nagrywane.

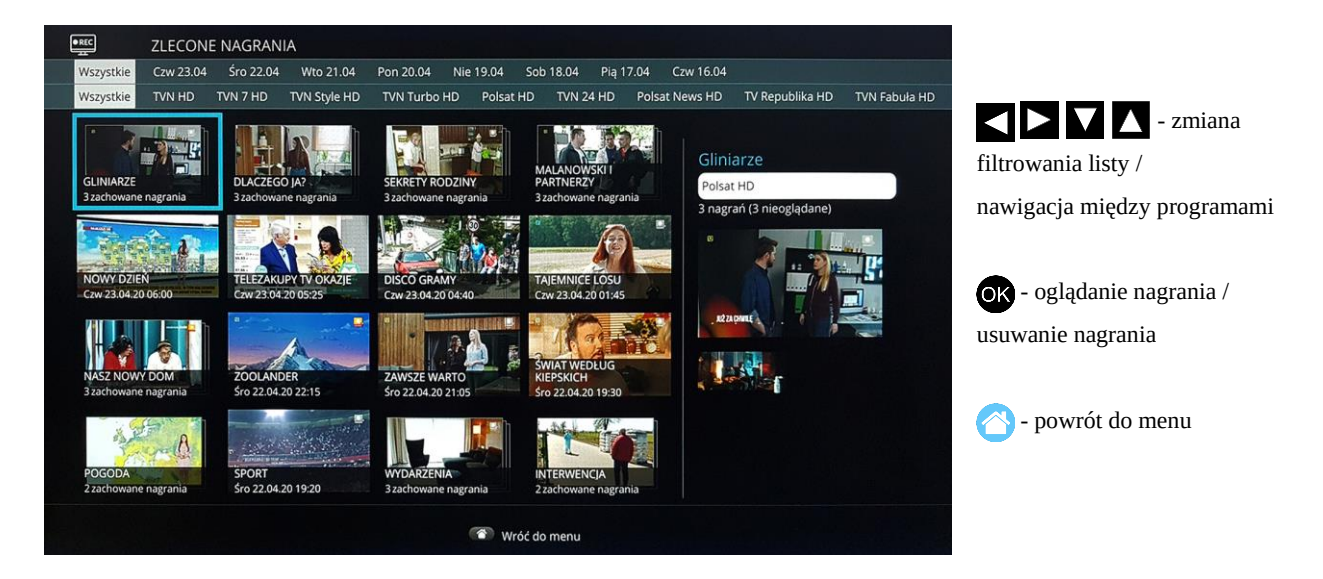

WYSZUKAJ NAGRANIA pozwala na łatwe wyszukiwanie wcześniej nagranych programów.

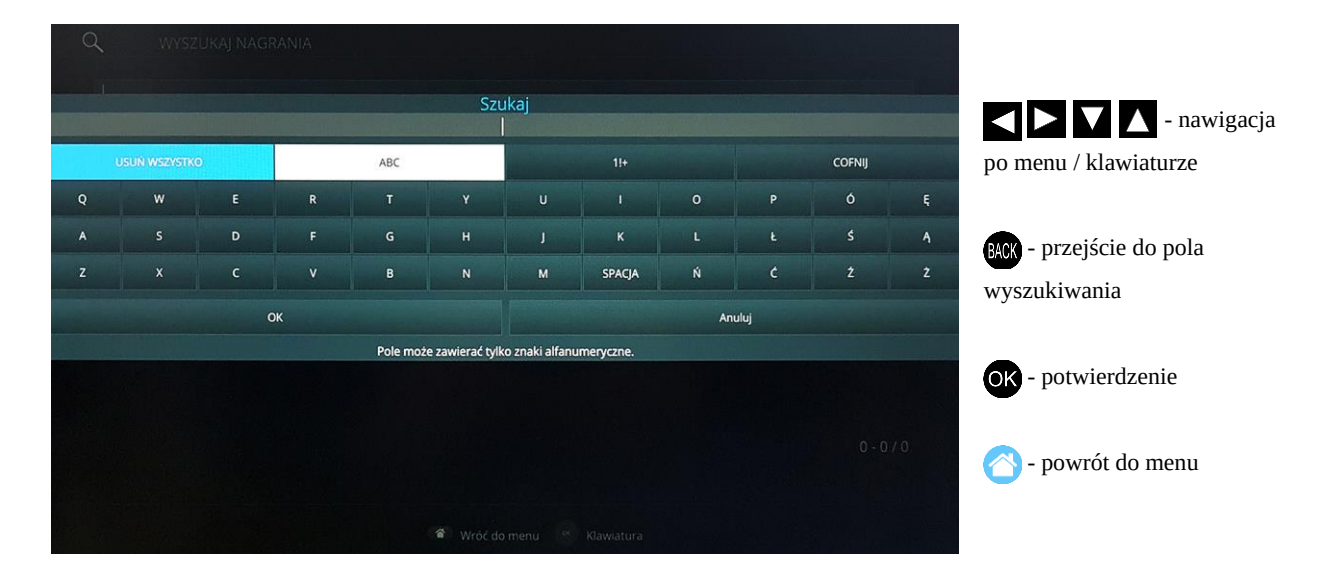

USTAWIENIA NAGRYWANIA zawierają listę kanałów, które będą nagrywane automatycznie. Po wybraniui zaznaczeniu kanału na liście przy jego nazwie pojawia się symbol nagrywania ®. Można zaznaczyć dowolną liczbę kanałów. Po zaznaczeniu wybranych kanałów należy zatwierdzić listę przyciskiem  $\bullet$ na polu "ZAPISZ".

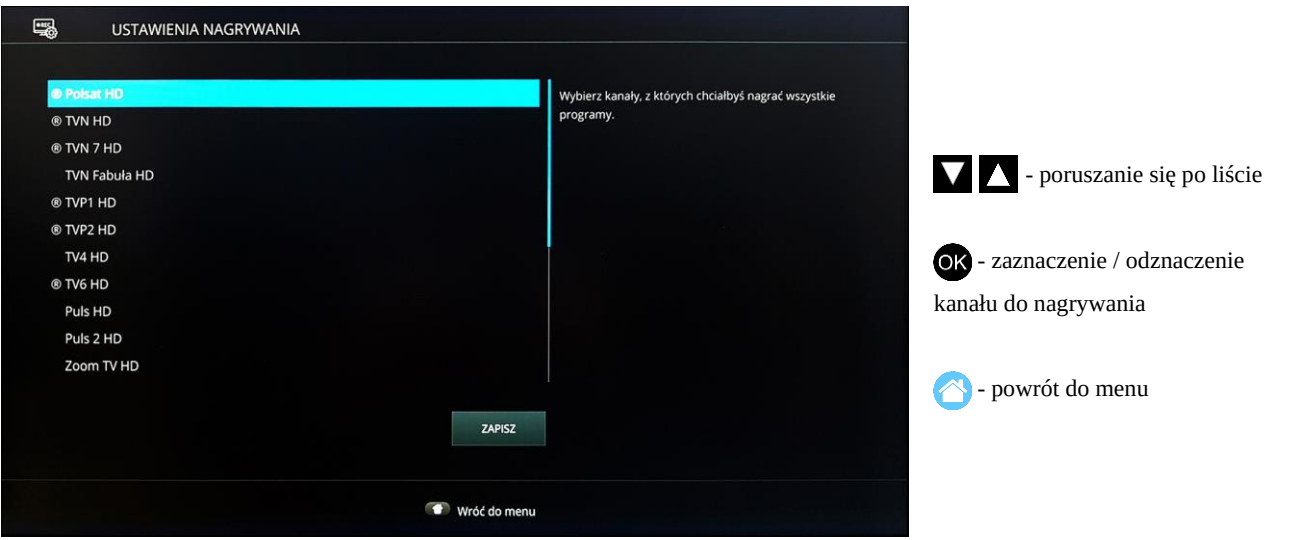

Programy na kanałach z włączonym automatycznym nagrywaniem można w każdej chwili pauzować, wznawiać i dowolnie przewijać za pomocą przycisków  $\Box$   $\Box$   $\Box$   $\Box$ 

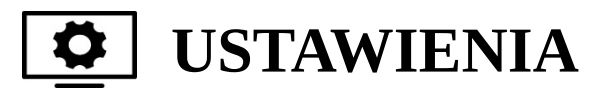

OSOBISTA LISTA KANAŁÓW pozwala na spersonalizowanie listy kanałów. Umożliwia usuwanie i dodawanie kanałów do listy oraz zmianę kolejności ich wyświetlania. Gotową listę kanałów należy zatwierdzić poprzez przejście do pola "ZAPISZ" i wciśnięcie przycisku <sup>O</sup> na pilocie. Listę można również przywrócić do stanu początkowego za pomocą pola "RESETOWANIE".

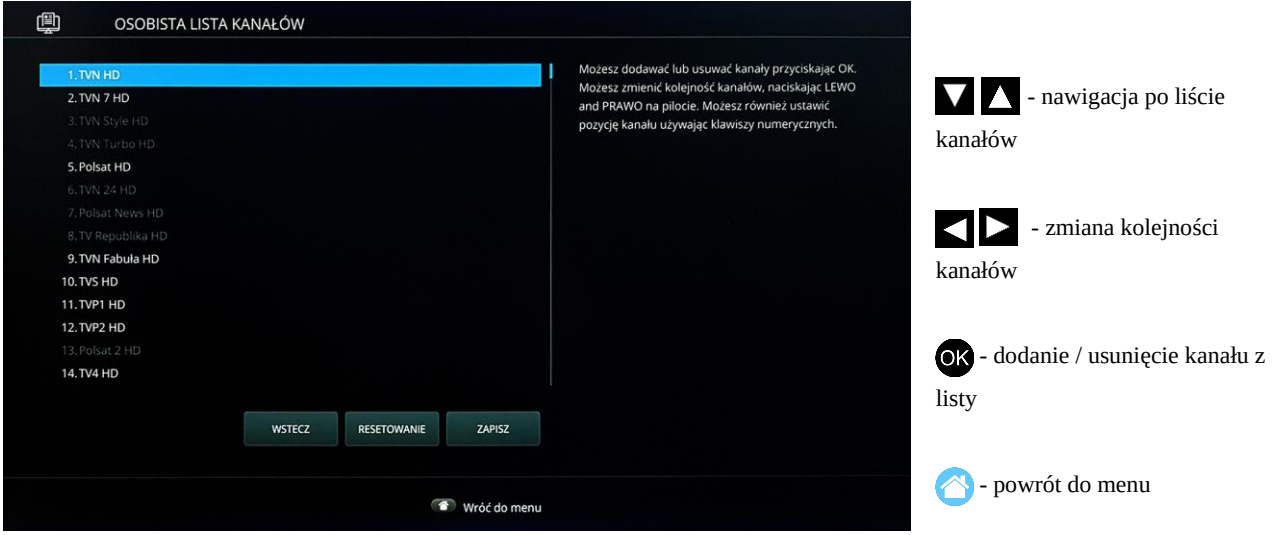

KONTROLA RODZICIELSKA umożliwia ustawienie blokady nadawanego programu ze względu na wiek widza. Wybór poziomu wiekowego z listy należy zatwierdzić poprzez naciśnięcie przycisku <sup>OO</sup> na pilocie. Zmianę trzeba potwierdzić poprzez wpisanie kodu PIN ochrony rodzicielskiej.

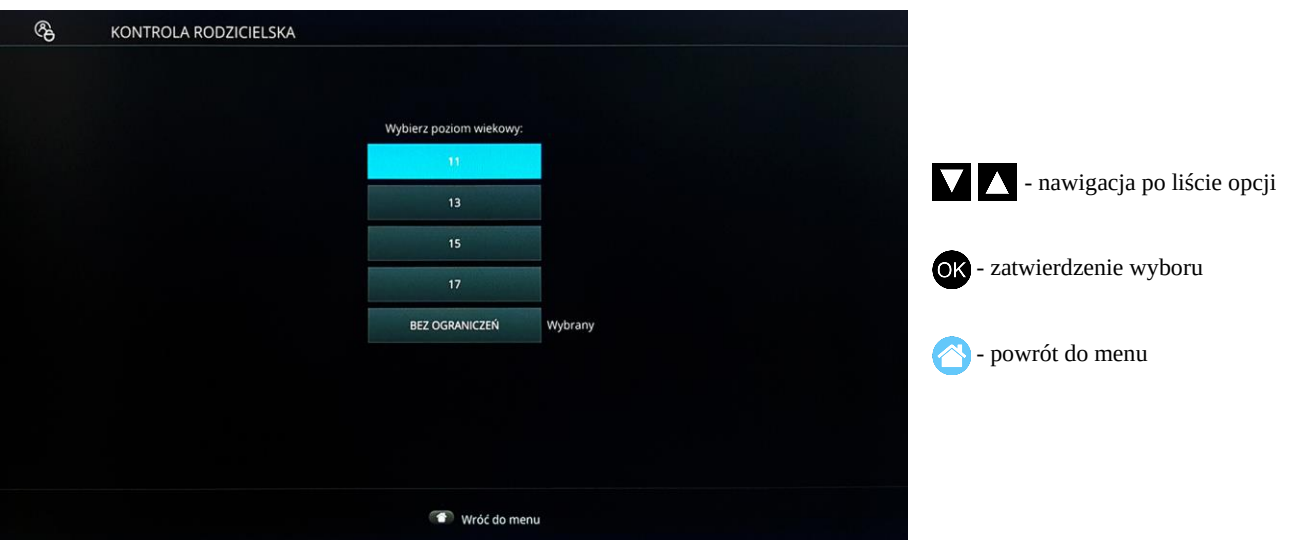

USTAWIENIA SYSTEMU umożliwiają zmianę ustawień dekodera związanych z obrazem, dźwiękiem, językiem i przyciskami pilota. Zmianę ustawień trzeba potwierdzić przyciskiem <sup>00</sup> na polu "ZAPISZ". Istnieje możliwość powrotu do ustawień domyślnych dekodera poprzez pole "DOMYŚLNE".

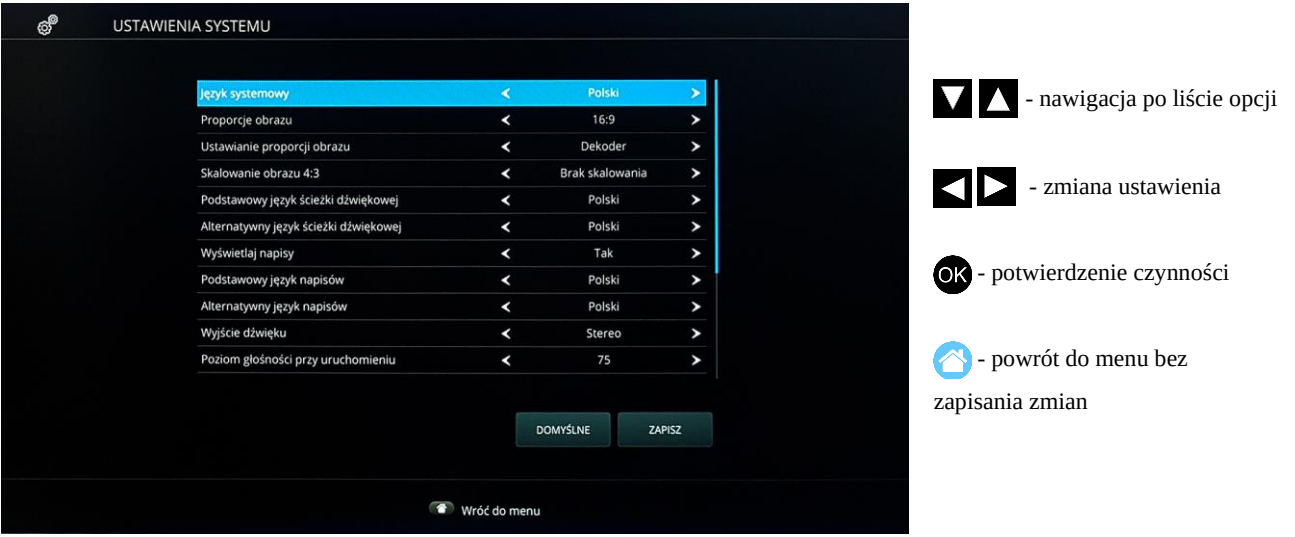

#### $\mathbf{\theta}$ **KODY DOSTĘPU**

Opcje pozwalające na zmianę kodów PIN i kontroli rodzicielskiej. Przy próbie zmiany kodu zostanie wyświetlone okno proszące o podanie obecnego kodu, a później wpisanie nowego. Pomyślna zmiana zostanie potwierdzona odpowiednim komunikatem.

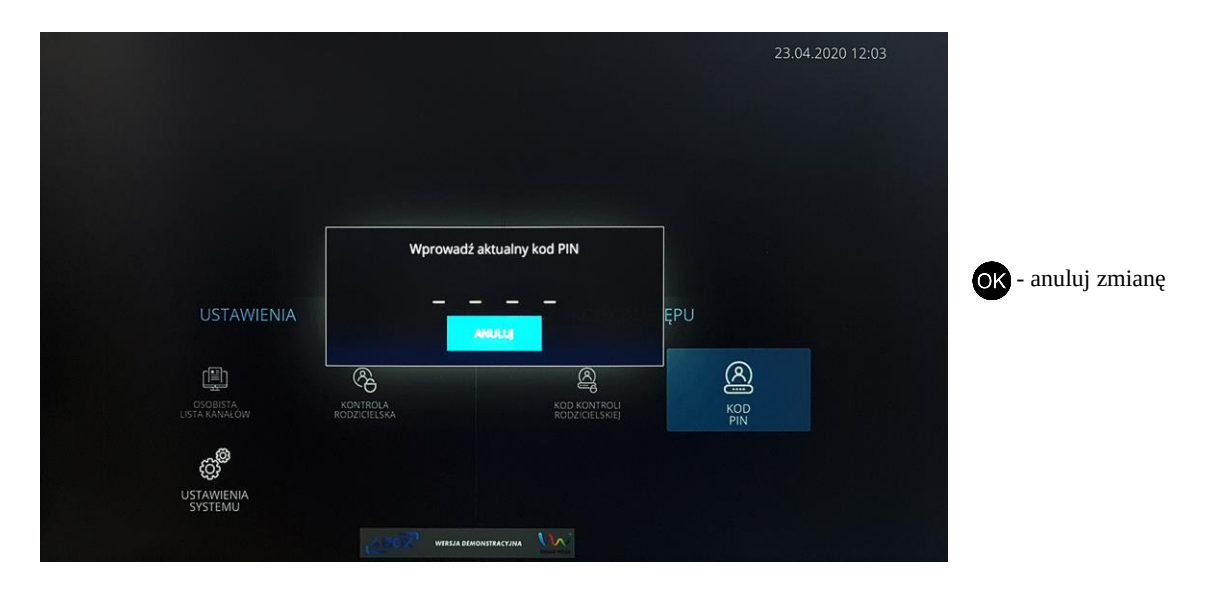